## **Sintegra e SPED Como fazer download do ValidaPR Como fazer download do ValidaPR**

Para baixar o validador Sintegra do Paraná, basta acessar o link abaixo e seguir os passo-a-passo da imagem:

<http://www.fazenda.pr.gov.br/modules/conteudo/conteudo.php?conteudo=286>

**Passo 1º:**

Página 1 / 3 **(c) 2024 Administrador <wagner@grupotecnoweb.com.br> | 2024-05-07 17:20** URL: http://faq.resolvapelosite.com.br/index.php?action=artikel&cat=38&id=253&artlang=pt-br

## **Sintegra e SPED**

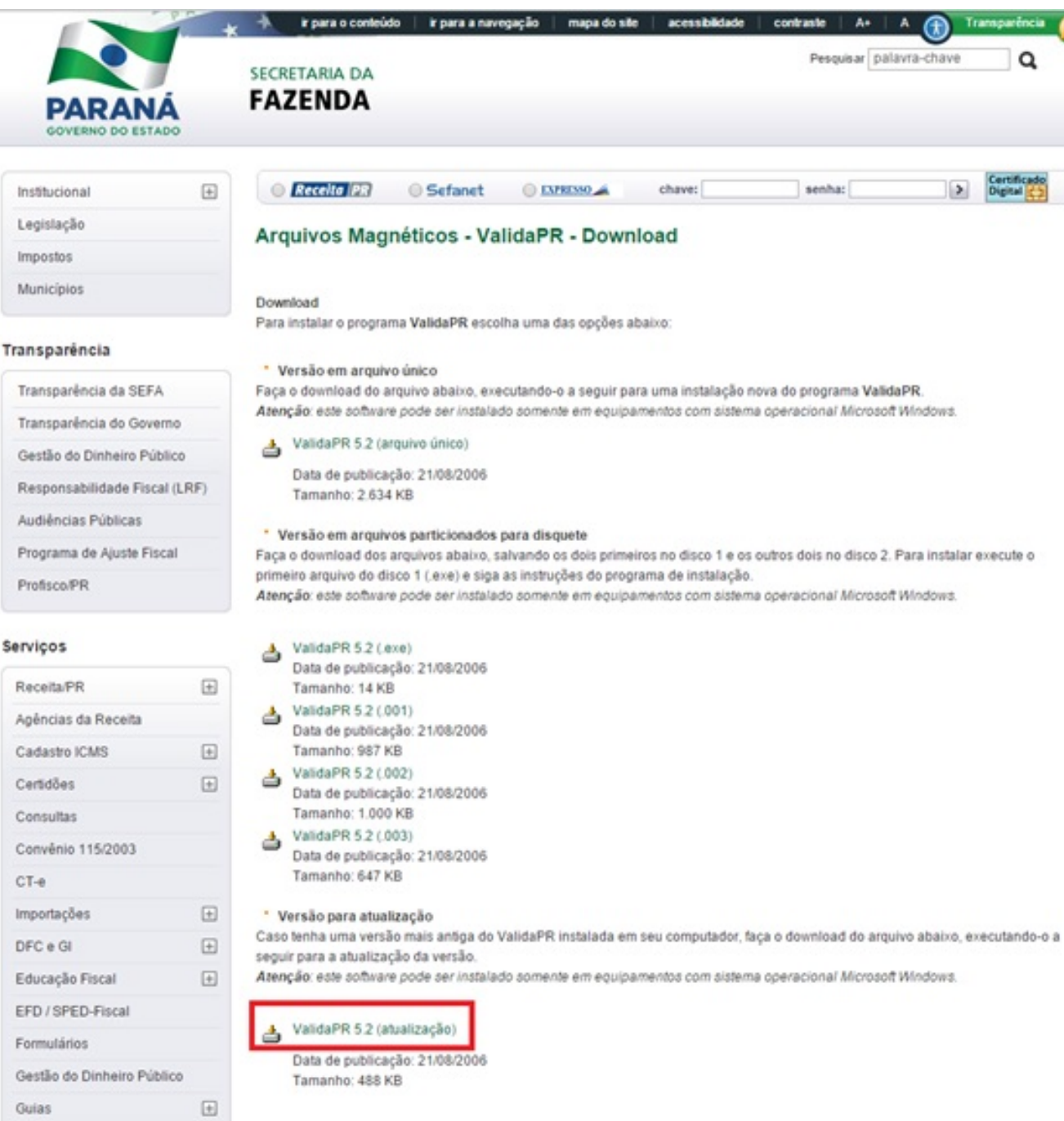

Votar | Th Inicio

## **Passo 2º:**

Índices e Pautas

田

Imprimir | **B** Compartilhe

Ao finalizar o download do arquivo, basta clicar no ícone do instalador baixado, e clicar em avança até concluir a instalação. Ao instalar o arquivo o seu atalho já estará disponível no menu Iniciar – todos os Programas – ValidaPR .

Página 2 / 3

**(c) 2024 Administrador <wagner@grupotecnoweb.com.br> | 2024-05-07 17:20** [URL: http://faq.resolvapelosite.com.br/index.php?action=artikel&cat=38&id=253&artlang=pt-br](http://faq.resolvapelosite.com.br/index.php?action=artikel&cat=38&id=253&artlang=pt-br)

## **Sintegra e SPED**

**OBS: O validador "ValidaPR" só e valido para o estado do Paraná-PR! Caso não seja do estado acesse o Link, "Como fazer download do validador Sintegra Nacional"**

ID de solução único: #1252 Autor: : Márcio Última atualização: 2015-01-13 01:06

> Página 3 / 3 **(c) 2024 Administrador <wagner@grupotecnoweb.com.br> | 2024-05-07 17:20** [URL: http://faq.resolvapelosite.com.br/index.php?action=artikel&cat=38&id=253&artlang=pt-br](http://faq.resolvapelosite.com.br/index.php?action=artikel&cat=38&id=253&artlang=pt-br)